## **คู่มือการสมัครเรียนระบบออนไลน์**

- 1. เข้าเว็บไซต์สมัครเรียนออนไลน์ https://[admission](https://admission.sesa37.go.th/phrae/thakham).sesa37.go.th/phrae/thakham หรือ scan QR Code
- 2. คลิกกรอกใบสมัคร โดยไม่ต้องเข้าสู่ระบบ

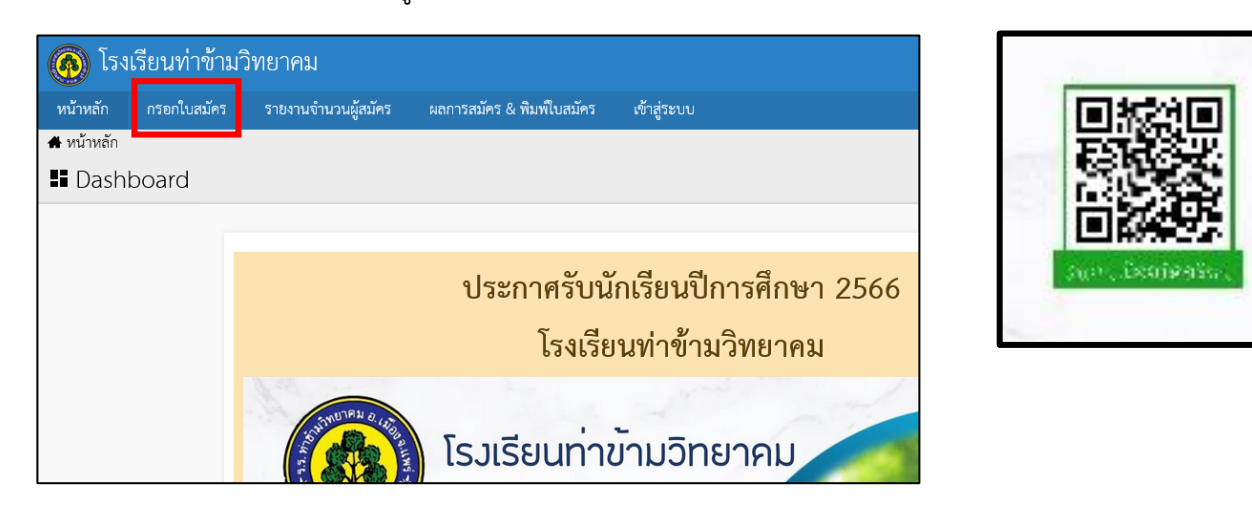

3. กรอกข้อมูลให้ครบถ้วน (หากไม่สามารถแนบเอกสารประกอบการสมัคร ให้นำมายื่นในวันรายงานตัว)

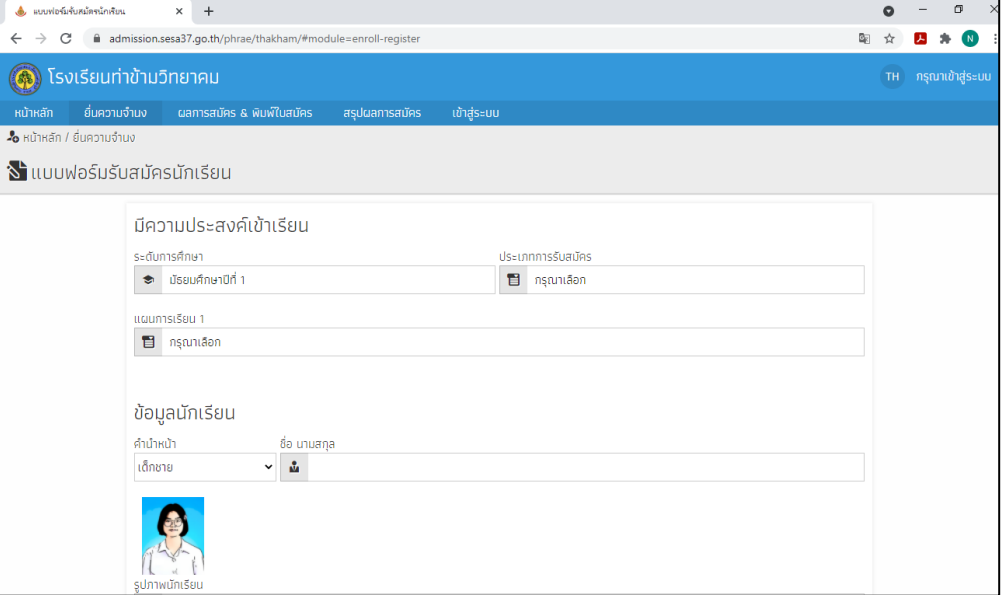

4. บันทึกข้อมูล (ส่งใบสมัคร)

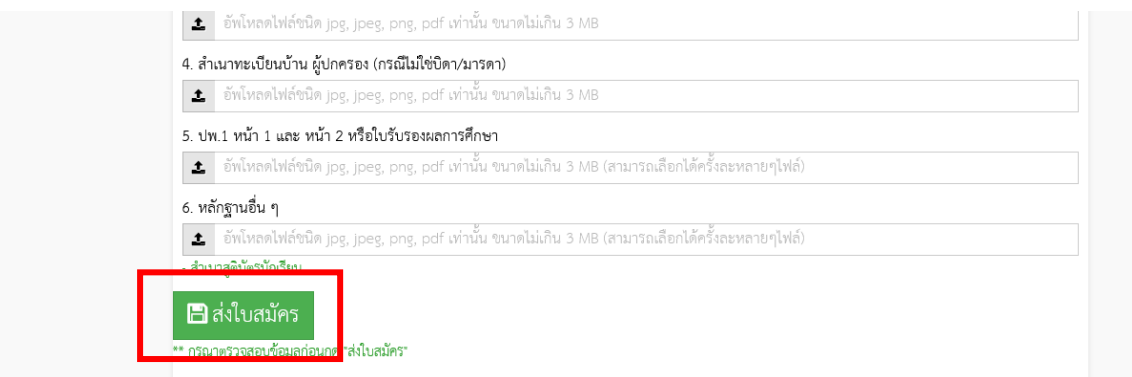

5. ตรวจสอบผลการสมัคร โดยใช้เลขประจำตัวประชาชน รหัสผ่าน คือ วัน เดือน ปีพ.ศ. เกิด ระหว่างรอตรวจสอบ สามารถเข้าไปแก้ไขรายละเอียดข้อมูลการสมัครได้

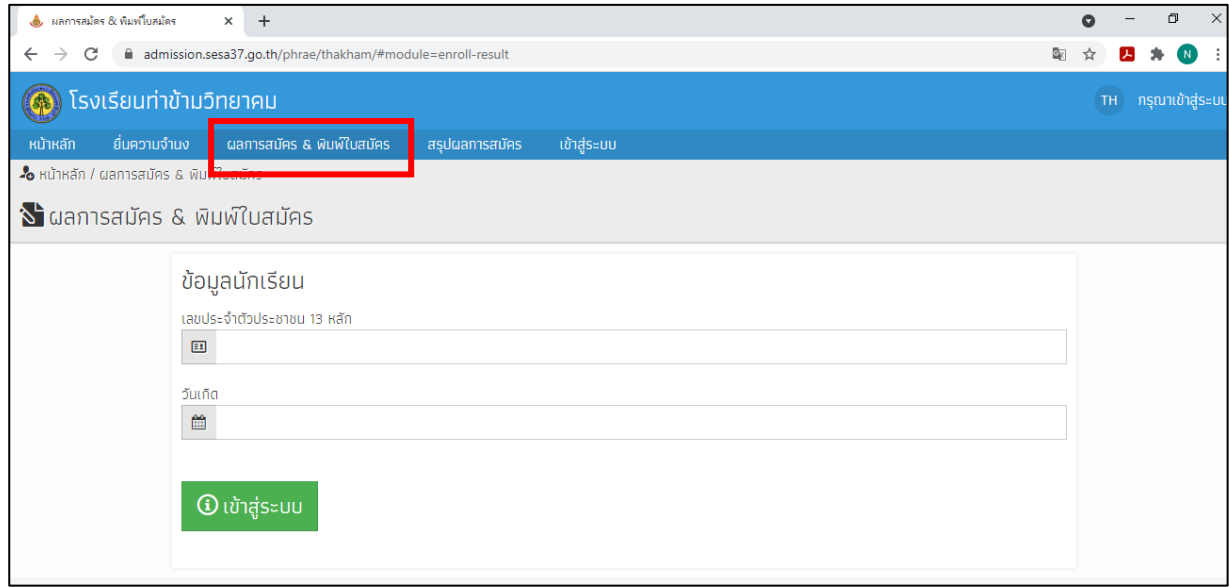

6. เมื่อทางโรงเรียนตรวจสอบแล้ว จะแจ้งผลการสมัครในเมนู ผลการสมัคร